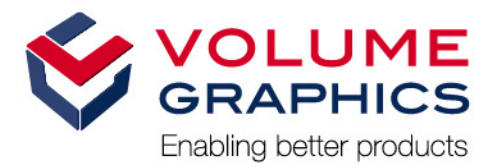

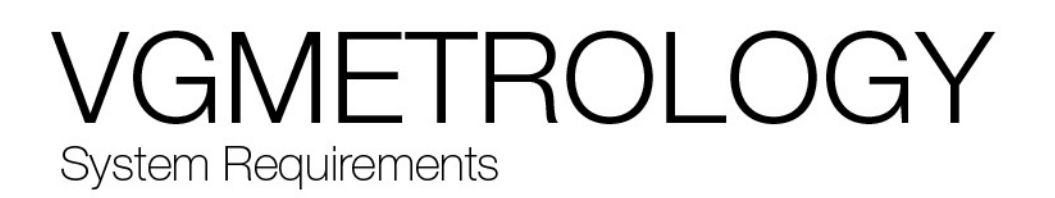

If you have any questions regarding our products and services, do not hesitate to contact us:

**Support:**

#### **Europe, Latin America (without Mexico), and Africa:**

Volume Graphics GmbH, 69115 Heidelberg, Germany

#### **Sales:**

E-mail: sales@volumegraphics.com Phone: +49 6221 73920 60

#### **Japan:**

Volume Graphics Co., Ltd., Nagoya 464-0858, Japan

#### **Sales:**

E-mail: sales@volumegraphics.jp Phone: +81 52 508 9682

#### **Support:** E-mail: support@volumegraphics.jp Phone: +81 50 5305 1829

E-mail: support@volumegraphics.com

Phone: +49 6221 73920 80

## **North America (Canada, USA, Mexico):**

Volume Graphics, Inc., Charlotte, NC 28217, USA

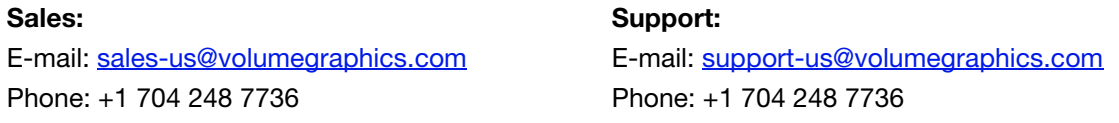

#### **China, including Mainland China, Hong Kong, Macao, and Taiwan:**

Volume Graphics (Beijing) Technology Co., Ltd., Beijing 100600, China

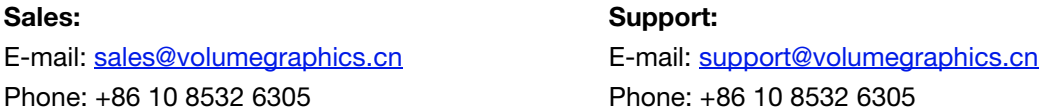

## **Singapore, other parts of Asia (except China and Japan), and Australia:**

Volume Graphics Pte. Ltd., Singapore 068914

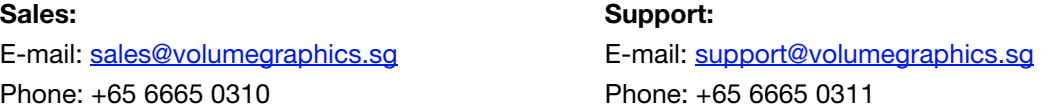

Printed in Germany, May 2020.

© 2001-2020 Volume Graphics GmbH. All rights reserved. VGL is a trademark of Volume Graphics GmbH.

The VGMETROLOGY software described in this document is provided under license. The software may be used or backed up only in accordance with the terms of the agreement. Information in this document is subject to change without notice and does not represent product specification or commitment on the part of Volume Graphics GmbH. No part of this publication may be reproduced, transmitted, transcribed, stored in a retrieval system, or translated into any language in any form without the express prior written permission of Volume Graphics GmbH.

All product names mentioned in this document are used for identification purposes only and may be trademarks or registered trademarks of their respective companies. Registered and unregistered trademarks used herein are the exclusive property of their respective owners. Volume Graphics GmbH makes no claim to any such marks, nor willingly or knowingly misuses or misapplies such marks.

# **TABLE OF CONTENTS**

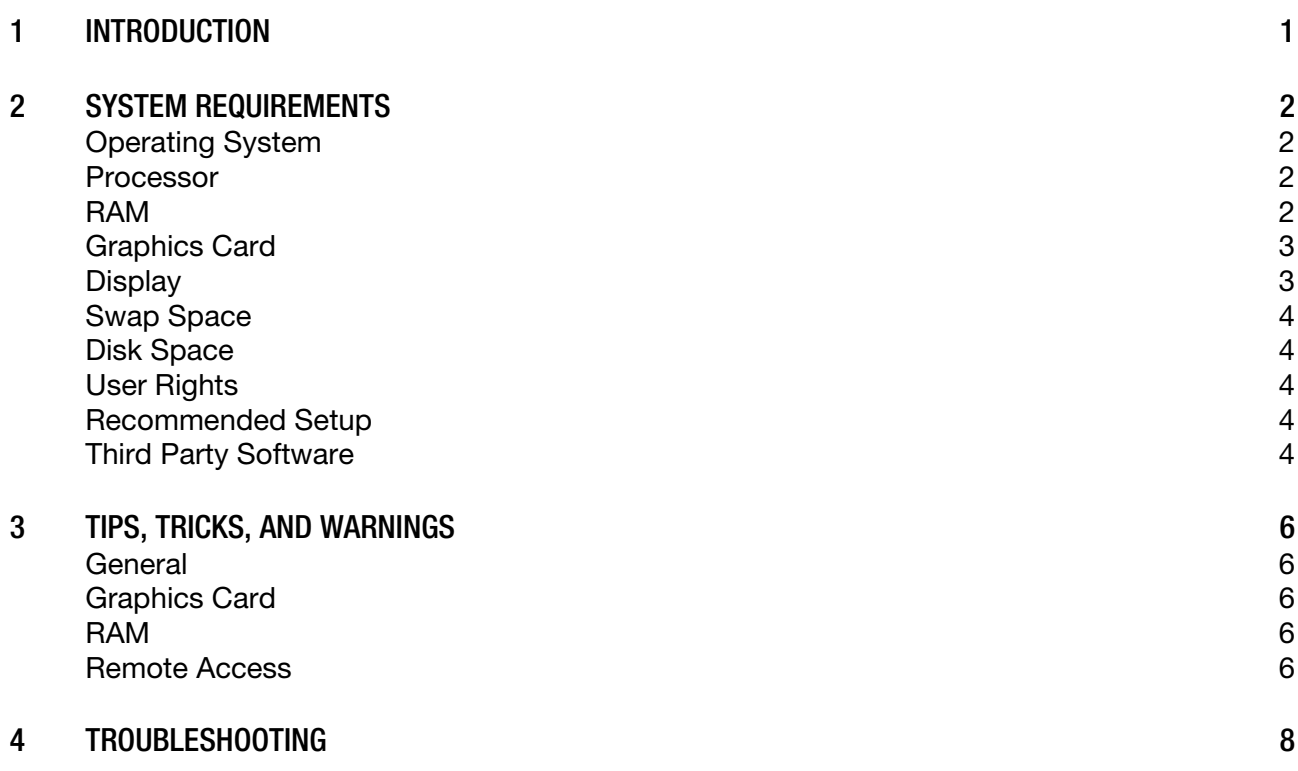

<span id="page-3-0"></span>VGMETROLOGY is a software package that offers a universal metrology solution. It works with industrial CT data, CAD models, meshes, and point clouds with a special focus on metrologyrelated applications, providing a wide range of measurement and GD&T functionalities.

#### TABLE 1-1: PRODUCT DETAILS

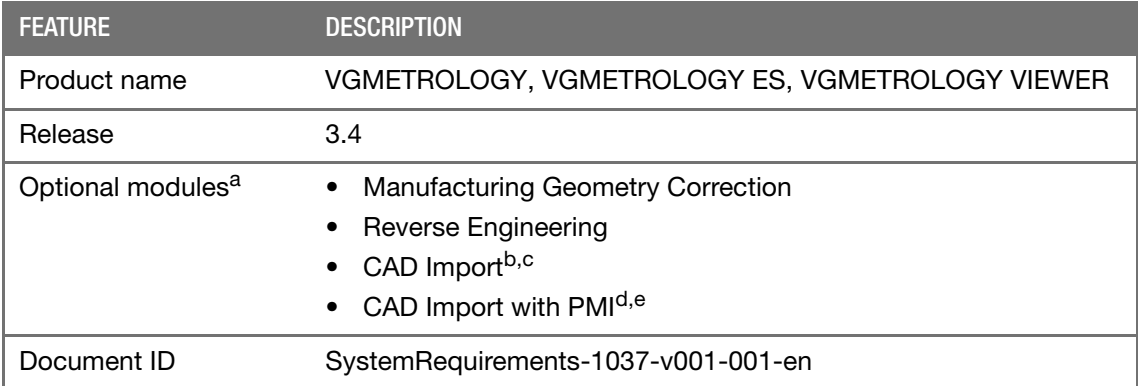

<sup>a</sup> Available at surcharge. May not be part of your installation. Contact Volume Graphics for details.<br><sup>b</sup> CAD translation technology supplied by Tech Soft 3D, Supported CAD formats are: CATIA V5 (un

<sup>b</sup> CAD translation technology supplied by Tech Soft 3D. Supported CAD formats are: CATIA V5 (up to V5-6 R2019 (R29)), Creo (up to 6.0). In beta status: CATIA V4 (up to 4.2.5), JT (up to 10.2), Pro/ENGINEER (up to 19.0), Unigraphics/NX (Unigraphics 11.0 to NX 1872), Solid Edge (V19 to V20, ST1 to ST10, 2019 to 2020), SolidWorks (97

to 2020).<br>
Available for Windows operating systems only.<br>
d CAD translation technology supplied by Tech Soft 3D. PMI import is supported for CATIA V5 and Creo. In beta status<br>
also for Pro/ENGINEER and Unigraphics/NX.

e also for Pro/Enternationalso engineers and the Congregation of the Available for Windows operating systems only.

## <span id="page-4-1"></span><span id="page-4-0"></span>**OPERATING SYSTEM**

The software has been tested and approved for the following operating systems:

#### TABLE 2-1: SUPPORTED OPERATING SYSTEMS

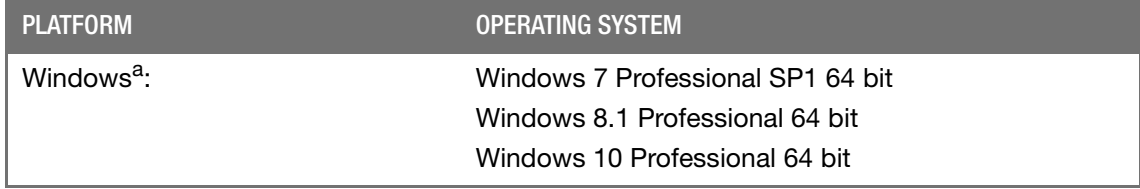

<sup>a</sup> The support for Windows 7 and Windows 8.1 will be discontinued.

## <span id="page-4-2"></span>**PROCESSOR**

Minimum:

Intel® Core™2 Penryn, Intel® Core™ i, or AMD Bulldozer.

Recommended:

Latest Intel or AMD multi-core processors, e.g., Intel® Core™ i7 or Xeon® E5 processors with 2.4 GHz or higher.

#### <span id="page-4-3"></span>**RAM**

Minimum:

VGMETROLOGY requires a minimum of 2 GB free memory. However, the actual main memory needed for creating or loading a complete project might be significantly higher, since it depends on the size of the data set, the number of objects per project, the analyses to be performed, and whether the import function will be used.

Recommended for professional use:

If your tasks include the import of CT data sets without advanced surface determination, the free main memory should at least be 2.5 times the size of the data set to be imported. If your computer has less free main memory, the import will be performed block-wise, which, however, will reduce performance. Be aware that block-wise processing during import is not available when the Starting contour healing option (removal of voids and/or particles) is used.

If your CT data sets already have an advanced surface determination (either automatically from prior import into VGMETROLOGY or from prior processing with VGSTUDIO MAX), use File > Open instead of File > Import. Importing CT data sets is not available in VGMETROLOGY ES or VGMETROLOGY VIEWER. The amount of data when opening a project is usually relatively small and can be handled by any state-of-the-art off-the-shelf computer. However, if a project contains a large number of data sets, the memory requirements will be increased accordingly.

 $\mathbb{R}^2$ 

## <span id="page-5-0"></span>**GRAPHICS CARD**

Minimum:

Dedicated NVIDIA or AMD graphics cards with at least 1 GB VRAM and OpenGL 3.3 support.

Importing FARO point clouds requires graphics cards that support at least OpenGL 4.1.

- Recommended:
	- NVIDIA<sup>®</sup> Quadro<sup>®</sup> K2000 or higher
	- NVIDIA® GeForce® GTX 770 or higher
	- AMD FirePro™ 3D V5900
	- AMD FirePro™ 3D V7900
	- AMD Radeon™ HD 7950
	- AMD Radeon™ HD 7970
	- AMD Radeon™ PRO WX 7100
	- AMD Radeon™ PRO WX 9100
- Drivers tested by Volume Graphics:
	- NVIDIA<sup>®</sup> Quadro<sup>®</sup> 2000: driver version 335.23 (for Windows 7)
	- NVIDIA<sup>®</sup> Quadro<sup>®</sup> K2100M: driver version 332.50 (for Windows 7)
	- NVIDIA® Quadro® K600: driver version 331.82 (for Windows 8.1)
	- NVIDIA<sup>®</sup> Quadro<sup>®</sup> K620: driver version 340.66 (for Windows 7)
	- NVIDIA® GeForce® GTX 680: driver version 340.52 (for Windows 7)
	- NVIDIA® GeForce® GTX 970: driver version 344.75 (for Windows 7)
	- NVIDIA® GeForce® GTX 980: driver version 347.52 (for Windows 8.1)
	- NVIDIA® GeForce® RTX 2080 Ti: driver version 419.35 (for Windows 7)
	- AMD FirePro™ D700: driver version 13.25 (for Windows 8.1)
	- AMD Radeon™ HD 7970: driver version 14.50 (for Windows 7)
	- AMD Radeon™ R9 290X: driver version 13.25 (for Windows 7)
	- AMD Radeon™ R9 M290X: driver version 14.20 (for Windows 7)

Onboard graphics chips are generally not recommended and should be thoroughly evaluated if no dedicated graphics card is available.

If your computer has more than one graphics card, make sure to switch off the SLI mode.

#### <span id="page-5-1"></span>**DISPLAY**

The minimum resolution is 1400 x 1050 at 100% scale; the recommended resolution is 1920 x 1080 at 100% scale.

The actual display resolution results from the display scale multiplied by the minimum resolution. This means that for a display scale of 200%, you should use a display resolution of at least 2800 x 2100.

VGMETROLOGY supports 4K monitors.

#### <span id="page-6-0"></span>**SWAP SPACE**

The available swap space should have the same order of magnitude as the RAM. If available, we recommend that you place the swap partition on an SSD.

## <span id="page-6-1"></span>**DISK SPACE**

Make sure to have sufficient free disk space in the directory for temporary files (see Preferences > General > Expert in the Edit (for Windows/Linux) or VGMETROLOGY menu (for Mac)). If there is less than 1 GB available in this directory, a warning message will be issued. This message is also issued if this directory has been deleted.

## <span id="page-6-2"></span>**USER RIGHTS**

Make sure every user either has user or administrator rights. The license might not work on guest accounts.

## <span id="page-6-3"></span>**RECOMMENDED SETUP**

Optimal for industrial usage is a PC with

- two current Intel® Xeon® processors and 32 GB RAM,
- 64-bit hardware,
- 64-bit operating system, and
- 64-bit version of VGMETROLOGY.

18

Virtual machines are not supported. VGMETROLOGY should be executed on your local machine.

## <span id="page-6-4"></span>**THIRD PARTY SOFTWARE**

**Reporting via Excel** 

The optional reporting functions using an Excel Add-In support the following Microsoft® Excel versions:

- Microsoft® Excel 15 (part of Microsoft® Office 2013), 32 bit
- Microsoft® Excel 16 (part of Microsoft® Office 2016), 32 bit
	- Microsoft® Excel 365 (part of Microsoft® Office 365 Business), 32 bit

64-bit versions of Microsoft® Excel are not supported.

 $\mathbb{R}$ 

Using the Excel Add-In for reporting is currently only supported for Windows.

**Floating licenses** 

Floating licenses need to be installed using the FlexNet Licensing Server. During installation of the FlexNet Licensing Server, Java Runtime Environment (64-bit version) 1.6 or later or OpenJDK 9 (64-bit version) is required, which is not part of the license or installation package.

The installation of the FlexNet Licensing Server requires a 64-bit version of Java Runtime Environment.

#### <span id="page-8-1"></span><span id="page-8-0"></span>**GENERAL**

 When working with CT data, you usually have to handle large amounts of data with high requirements on the computer system. For VGMETROLOGY, the data handling has been optimized for most tasks, which makes it possible to employ computers with lower performance. However, performing an import with surface determination using VGMETROLOGY (standalone product only) will still make higher demands on computer performance.

When the application is started, system resources, such as main memory and number of processors, will be checked since these may be insufficient, especially if several applications are running at the same time. If your system resources are not sufficient, a warning message will be displayed. Under certain conditions, starting the application may be prevented.

- You need a 3-button mouse with a scroll wheel to use the software. 3D mouse functionality is supported for the 3D window for 3DConnexion mouse devices.
	- Problems may arise when you run more than one instance of the application. Typical problems involve the user interface, such as incomplete or misplaced interface elements or errors in the display of images. User settings like presets or workspace layout may inadvertently be overwritten. Processor capacity and main memory will be shared between instances of the application and may prove insufficient. This may result in dramatically low system performance or even application crashes, especially if parts of the information need to be swapped to disk due to high memory consumption.

#### <span id="page-8-2"></span>**GRAPHICS CARD**

- Make sure to have the latest driver version for your graphics card installed.
- Graphics card drivers for laptops available from the laptop manufacturer may be out of date. Check the graphics card manufacturer's website for the latest graphics card drivers.
- Onboard graphics chips are not recommended.
- **Net Standard Volume Graphics uses platform-independent, industry-standard APIs like OpenGL or** OpenCL for GPU programming. Vendor-specific APIs like CUDA or DirectX are currently not supported.

#### <span id="page-8-3"></span>**RAM**

- If the data to be imported is saved in compressed files, e.g., the JPEG 2000 format (.jp2), the size of the data set on the hard disk may be significantly smaller than the size of the data set when it was loaded into the RAM.
- Do not deactivate the swap space. If more RAM is needed and there is no swap space, this may cause the system to crash.

## <span id="page-8-4"></span>**REMOTE ACCESS**

Remote access to VGMETROLOGY is not supported. You should run the software locally on your own computer. If you use remote access to run VGMETROLOGY, you may encounter

problems, such as a corrupt display of the user interface, low performance, application crashes, and more.

<span id="page-10-0"></span>The table below lists some common problems and their solutions.

TABLE 4-1: TROUBLESHOOTING

| <b>PROBLEM</b>                                                                                                    | <b>POSSIBLE CAUSE</b>                                                                                         | <b>POSSIBLE SOLUTIONS</b>                                                                                                    |
|----------------------------------------------------------------------------------------------------|----------------------------------------------------------------------------------------------------|----------------------------------------------------------------------------------------------------|
| Rendering problems occur,<br>e.g., the 3D window is not<br>(correctly) displayed, saved<br>images are faulty.        | An outdated graphics<br>٠<br>card driver is installed.                                                        | Download and install the<br>latest driver for your graphics<br>card.                                                                                                    |
|                                                                                                    | An onboard graphics card<br>$\bullet$<br>is installed.                                                        | An onboard graphics card<br>might be insufficient to run<br>your VG product.                                                                                                    |
| Only part of the 3D window is<br>updated when an object is<br>moved.                                                 | No Aero theme is selected in<br>Windows.                                                                      | In the Personalization window<br>of the Windows Control Panel,<br>switch to an Aero theme.                                                                                                    |
| The performance is low.                                                                                              | There is not enough RAM<br>available due to other appli-<br>cations running at the same<br>time.              | Close all other applications<br>when running<br>VGMETROLOGY.                                                                                                    |
| The performance is<br>extremely low with large data<br>sets.                                                         | The size of the data sets<br>exceeds the installed RAM,<br>data is swapped on hard<br>disk.                   | If possible, install more<br>RAM.<br>Reduce the size of the<br>$\bullet$<br>data set (for example, by<br>using suitable import<br>settings).                                                                                           |
| The application crashes<br>when working with large data<br>sets.                                                     | The size of the data sets<br>exceeds the installed RAM,<br>the swap space is not acti-<br>vated or too small. | Activate the swap space.<br>Enlarge the size of the<br>swap space to about the<br>order of magnitude of the<br>RAM.<br>Install more RAM.<br>Reduce the size of the<br>data set (for example, by<br>using suitable import<br>settings). |
| The application crashes<br>when you save large image<br>stacks (NVIDIA graphics<br>card).                            | There is an incorrect imple-<br>mentation of OpenGL in the<br>graphics card driver.                           | Download and install a more<br>recent driver for your<br>graphics card.                                                                                                    |
| On a notebook with two<br>graphics cards: The applica-<br>tion crashes before or while<br>showing the splash screen. | Automatic switching<br>between the graphics cards<br>does not work properly.                                  | Deactivate the onboard<br>graphics card in the BIOS in<br>order to use the dedicated<br>graphics card of the note-<br>book.                                                                                                    |

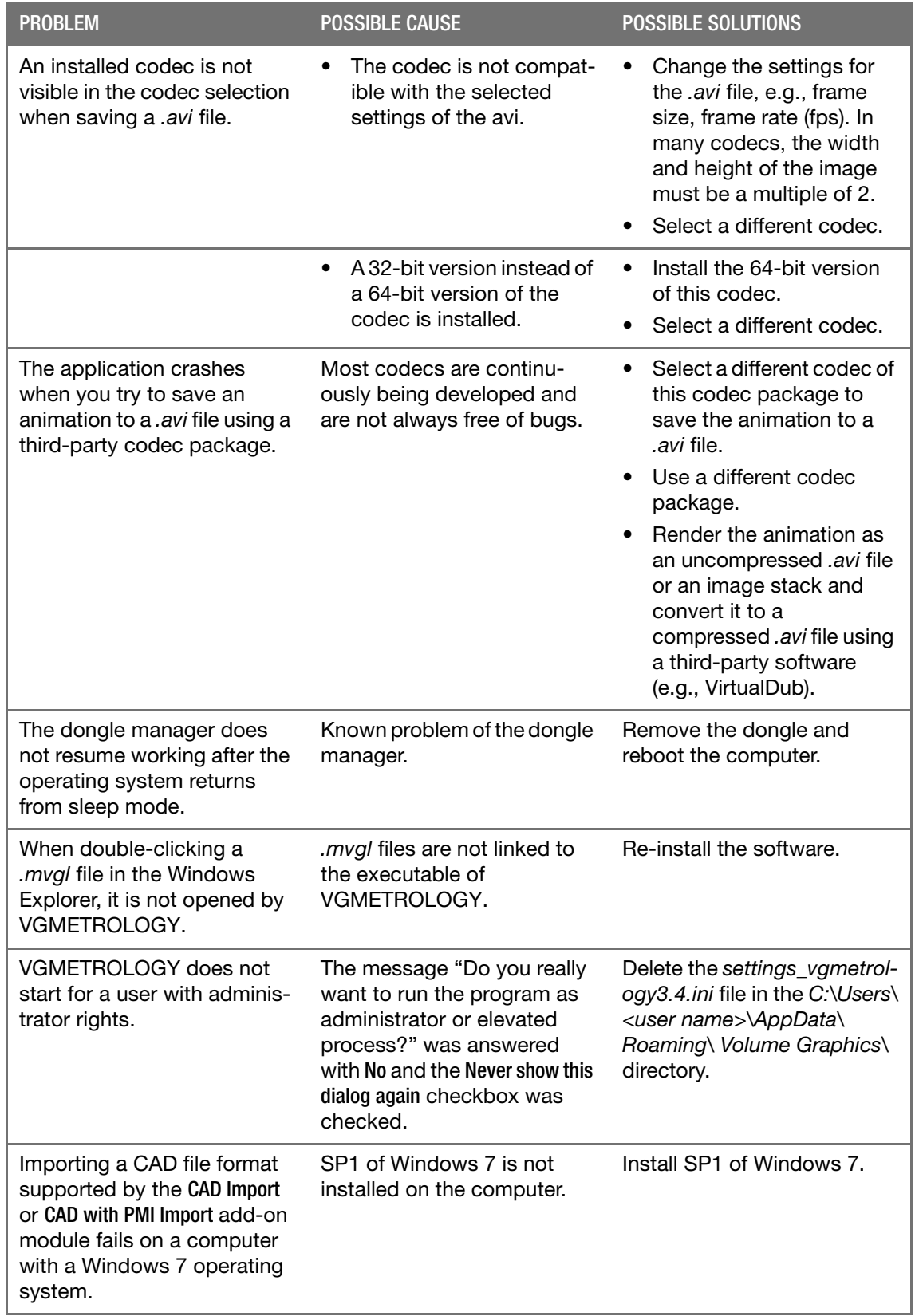

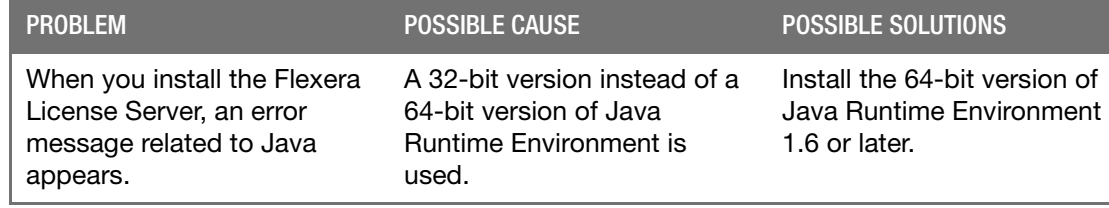